# Esercitazione di laboratorio #7 - Controlli Automatici

# **Esercizio #2**

Autori: M. Indri, M. Taragna (ultima modifica: 28/05/2020)

### **Contents**

- [Comandi di pulizia iniziali](#page-0-0)
- [Definizione del sistema e calcolo del guadagno stazionario](#page-0-1)
- [Analisi delle specifiche](#page-0-2)
- [Funzione d'anello di partenza e valutazione azioni da intraprendere](#page-1-0)
- **[Progetto delle reti di compensazione](#page-2-0)**
- [Verifica del soddisfacimento dei requisiti su Ga e definizione del controllore](#page-4-0)
- **[Verifica delle specifiche in catena chiusa](#page-5-0)**
- [Valutazione delle prestazioni in catena chiusa](#page-8-0)
- **[Confronto con una soluzione alternativa](#page-10-0)**
- [Nota finale](#page-13-0)

#### **Comandi di pulizia iniziali**

<span id="page-0-1"></span><span id="page-0-0"></span>clear all, close all

### **Definizione del sistema e calcolo del guadagno stazionario**

```
s=tf('s');
F=5*(s+20)/(s*(s^2+2.5*s+2)*(s^2+15*s+100));
KF=dcgain(s*F)
Kr=2;
```
 $KF =$ 

<span id="page-0-2"></span>0.5000

# **Analisi delle specifiche**

```
% specifica a) =>
% 1) non richiede inserimento di poli nell'origine (ce n'e' gia' uno in F(s))
% 2) |Kr/KGa| \le 0.05 \Rightarrow |Kc| \ge 20*Kr^2/|KF| \Rightarrow |Kc| \ge 160% specifica b) =>
% 1) non richiede inserimento di poli nell'origine (il disturbo è costante)
% 2) |d/(Kc/Kr)| \le 0.02 \Rightarrow |Kr/Kc| \le 0.02 \Rightarrow |Kc| \ge 100% segno di Kc positivo: il sistema è a stabilità regolare
bode(F)
% specifica c) => ts = 1s => B3 \sim=3/ts =3 =>
% wc < B3 < 2*wc => wc ~= 0.63*B3
wc_des=1.9
```
% specifica d) =>  $s_{\text{hat}}=0.3$  => Mr <= 1.44, Mr\_dB=3.2dB % (su Nichols) margine\_di\_fase >= 40deg => meglio 45deg

 $wc\_des$  =

1.9000

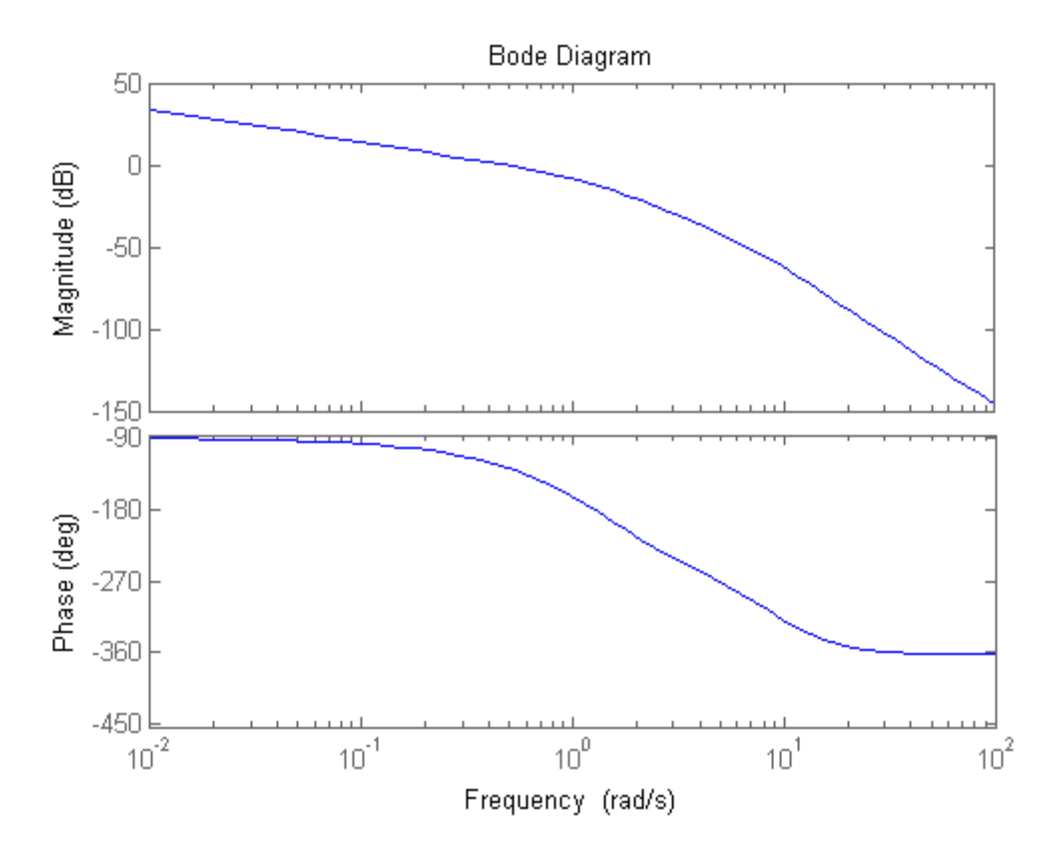

**Funzione d'anello di partenza e valutazione azioni da intraprendere**

```
Kc=160 % minimo valore ammissibile
Ga1=Kc*F/Kr
figure, bode(Ga1)
[m_wc_des,f_wc_des]=bode(Ga1,wc_des)
% In wc des il modulo vale circa 18.5 dB e la fase -209.8 deg
% Risulta necessario recuperare circa 80 deg prevedendo di dover inserire
% anche una rete attenuatrice per ridurre il modulo.
% Il recupero della fase dovrà essere ottenuto usando due reti derivative.
```
 $Kc =$ 

160

 $Ga1 =$ 

800 s + 16000

```
 ------------------------------------------
  2 s^5 + 35 s^4 + 279 s^3 + 560 s^2 + 400 s
```
Continuous-time transfer function.

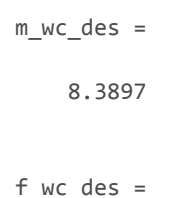

-209.7687

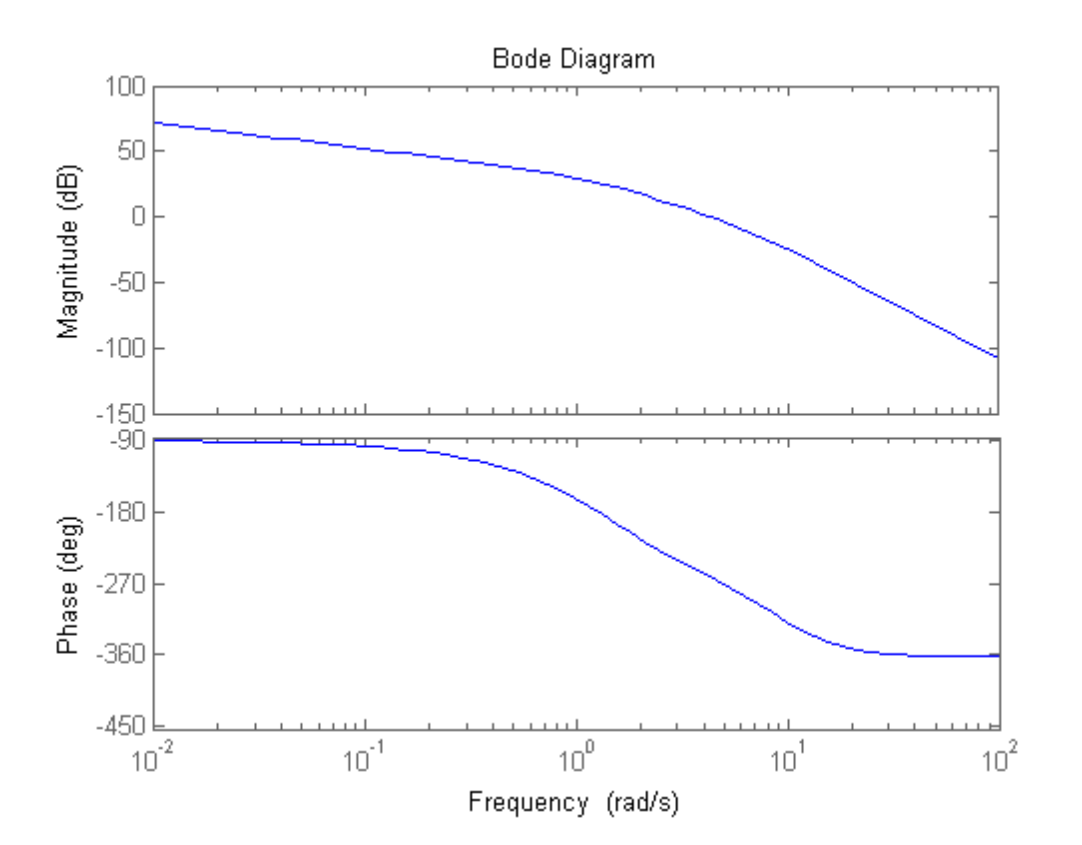

#### **Progetto delle reti di compensazione**

```
% Inserimento di due reti derivative uguali da 6 per recuperare 80deg in w=wc_des,
% progettate sul fronte di salita del recupero di fase in xd = 1.3 per limitare l'aumento di modulo
% ed evitare la successiva necessità di una rete attenuatrice molto forte
m a=6xd=1.3
tau_a=xd/wc_des
Rd=(1+s*tau_a)/(1+s*tau_a/m_a)
[m1_wc_des,f1_wc_des]=bode(Rd^2*Ga1,wc_des)
figure, bode(Rd^2*Ga1)
% Inserimento di una rete integrativa con m i=m1 wc des ~= 21.5 per avere wc finale=wc des
% e progettata in xi=230 per perdere circa 5 gradi di fase in w=wc_des
% (vedere i diagrammi di Bode normalizzati della rete tracciati in Matlab)
m_i=21.5
figure,bode((1+s/m_i)/(1+s))
xi=230
tau_i=xi/wc_des
Ri=(1+s*tau_i/m_i)/(1+s*tau_i)
```
 $m_a =$  6  $xd =$  1.3000  $tau_a =$  0.6842  $Rd =$ 

> 4.105 s + 6 ------------  $0.6842 s + 6$

Continuous-time transfer function.

 $m1$ <sub>\_wc\_des</sub> =

21.5564

 $f1$ <sub>\_WC\_des</sub> =

-129.3561

# $m_i =$

21.5000

# $xi =$

230

### $tau_i =$

121.0526

## Ri =

 121.1 s + 21.5 -------------- 2603 s + 21.5

Continuous-time transfer function.

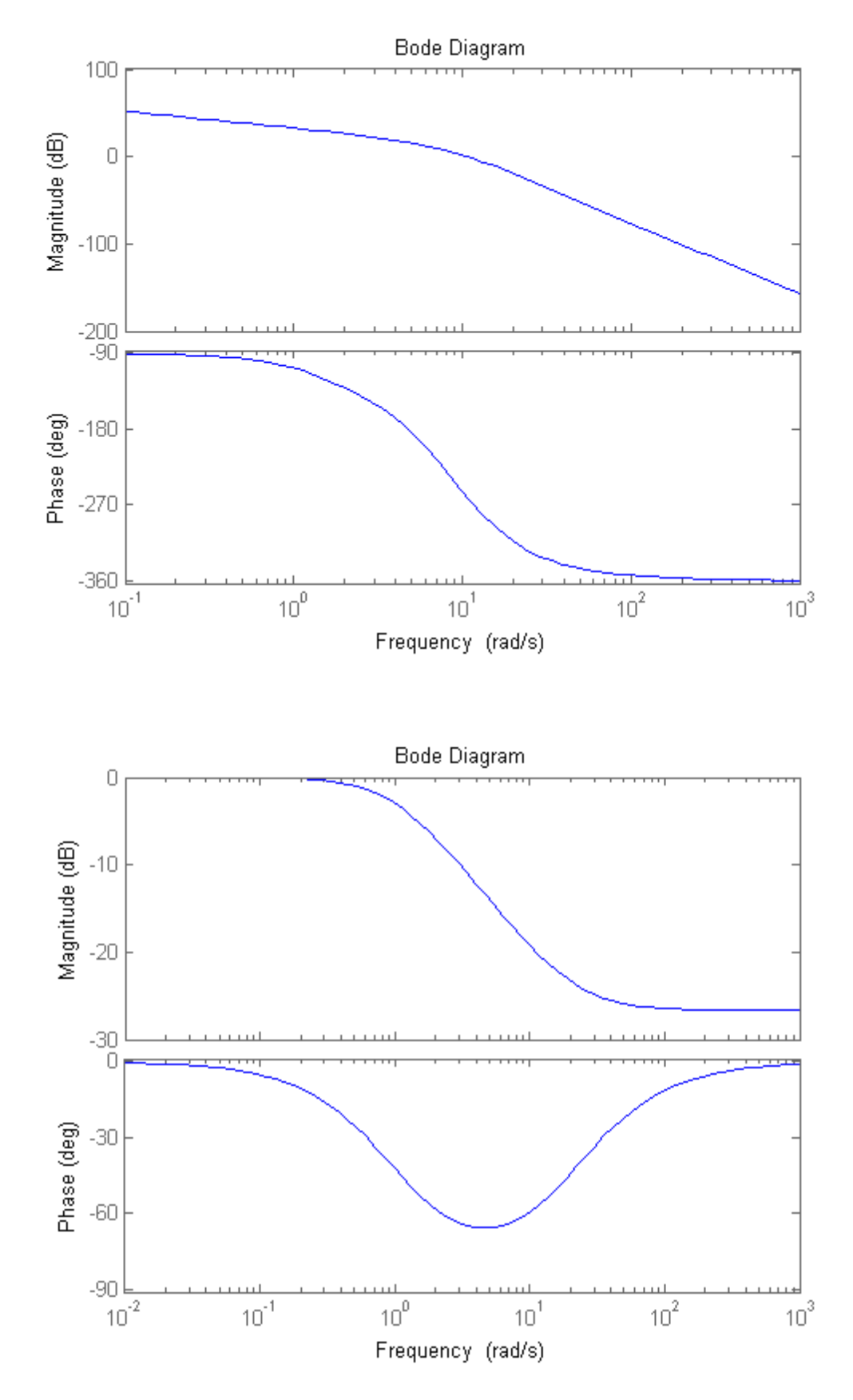

<span id="page-4-0"></span>**Verifica del soddisfacimento dei requisiti su Ga e definizione del controllore**

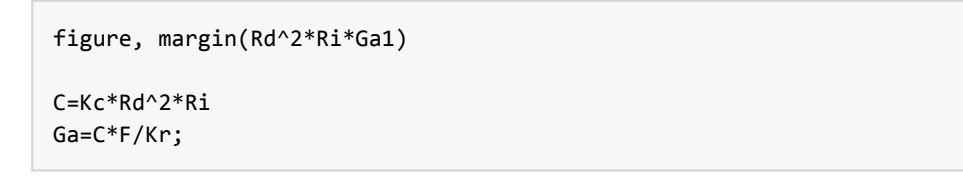

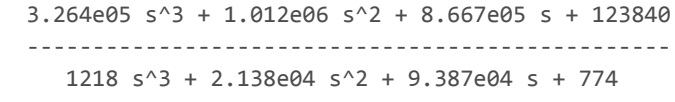

Continuous-time transfer function.

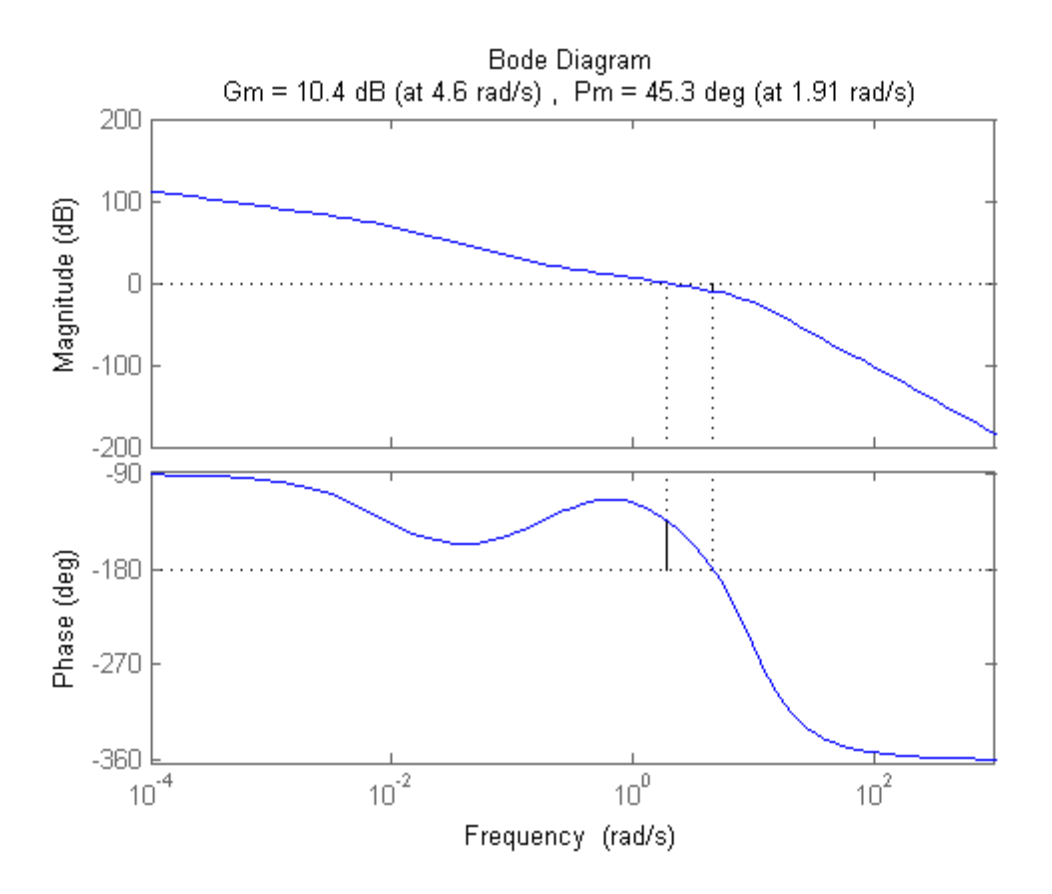

**Verifica delle specifiche in catena chiusa**

```
W=feedback(C*F,1/Kr);
% Verifica delle specifiche sulla risposta al gradino t_s e s_hat
% La divisione per Kr permette di valutare direttamente s_hat=0.263 dal
% valore massimo; il tempo salita risulta pari a 0.94 s
% (confrontare il risultato dai due grafici!)
figure, step(W), grid on
figure, step(W/Kr), grid on
% Verifica dell'errore di inseguimento alla rampa
% (si ottiene errore = 0.05 in regime permanente)
t=0:0.01:50;
r=t';
y rampa=lsim(W,r,t);
figure, plot(t,Kr*r,t,y_rampa), title('Inseguimento alla rampa'), grid on
figure, plot(t,Kr*r-y_rampa), title('Errore di inseguimento alla rampa'), grid on
% Verifica dell'effetto del disturbo in regime permanente (pari a 0.0125)
Wd=feedback(F,1/Kr*C);
figure, step(Wd,50)
```
 $C =$ 

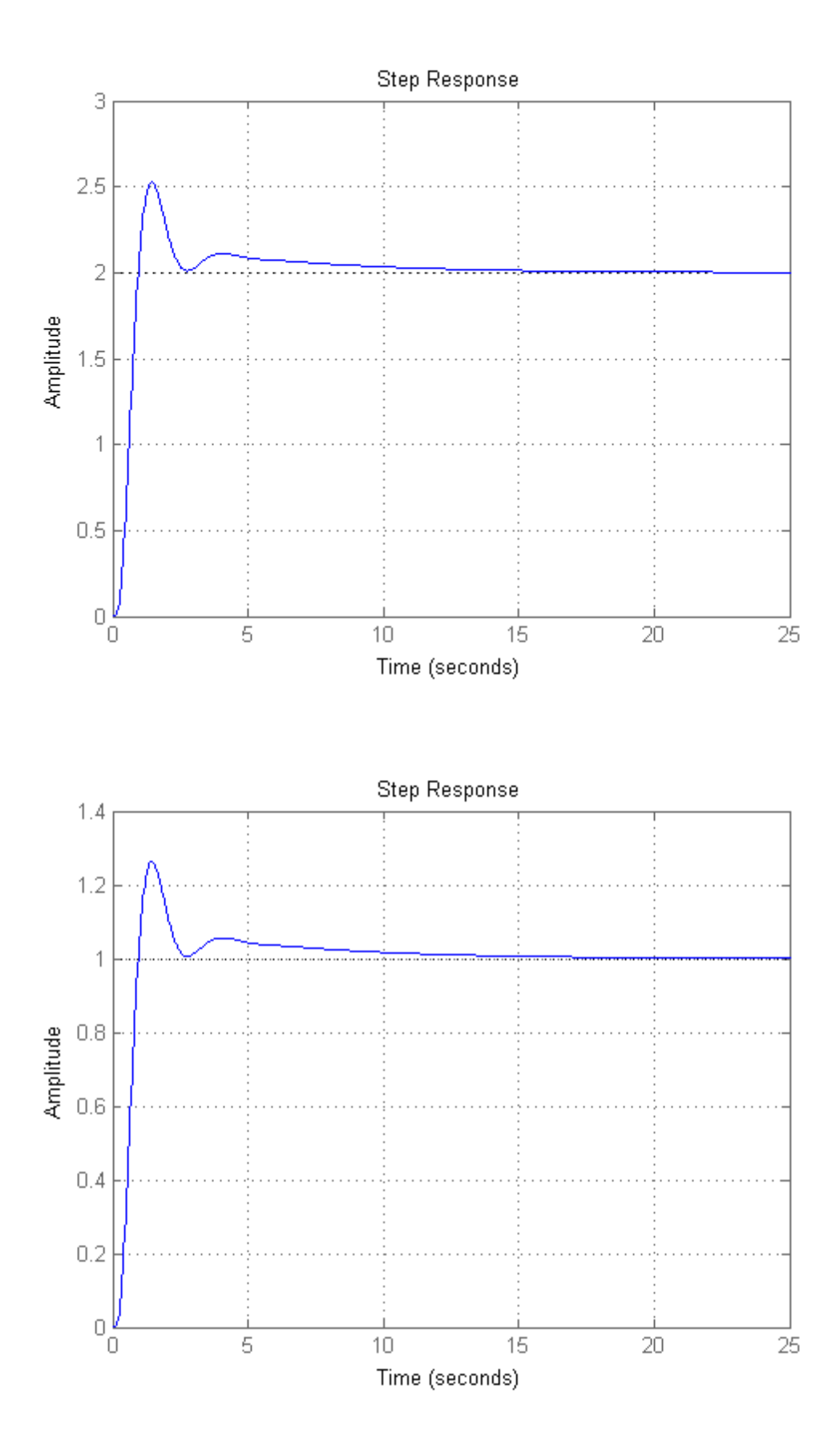

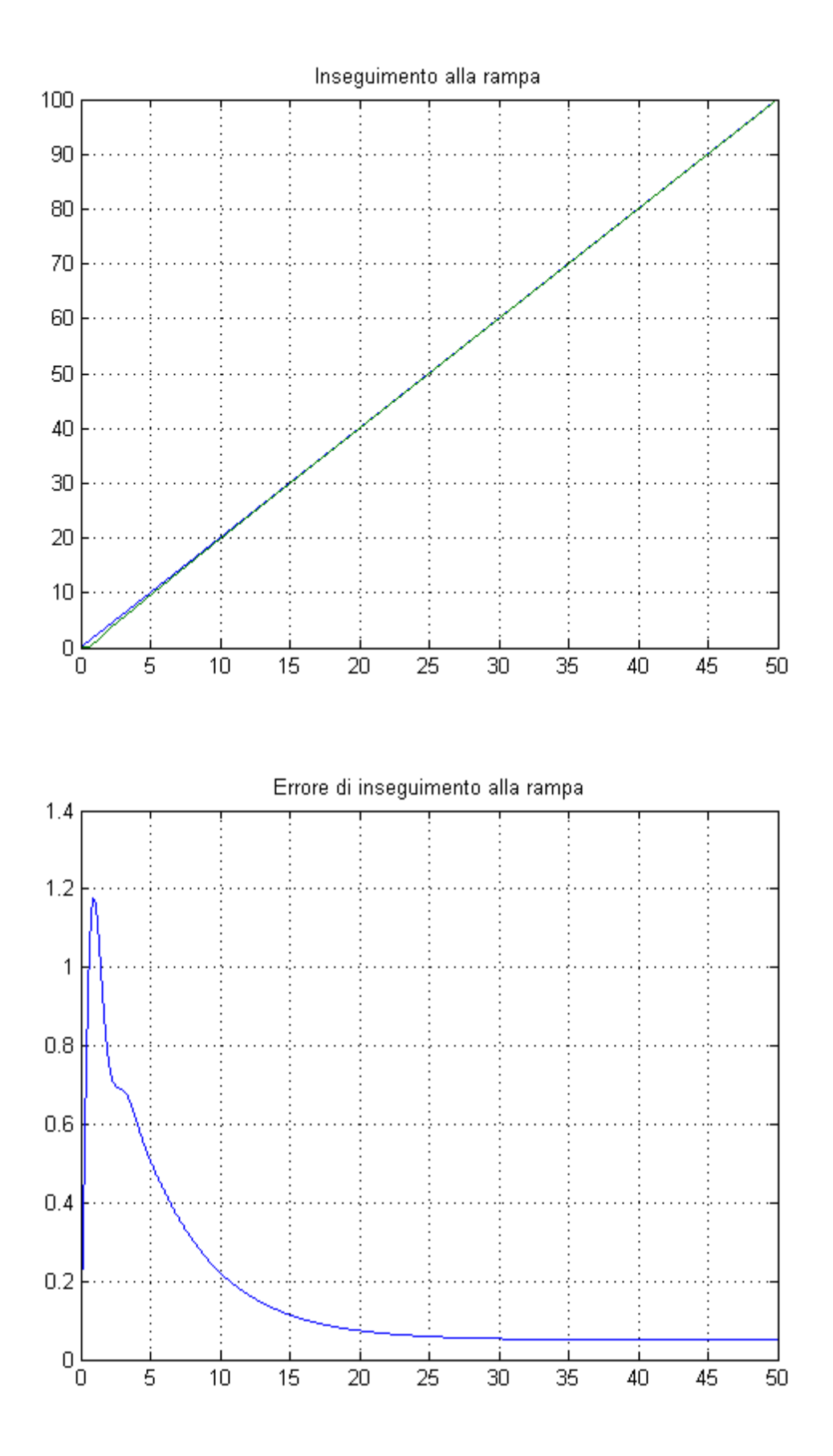

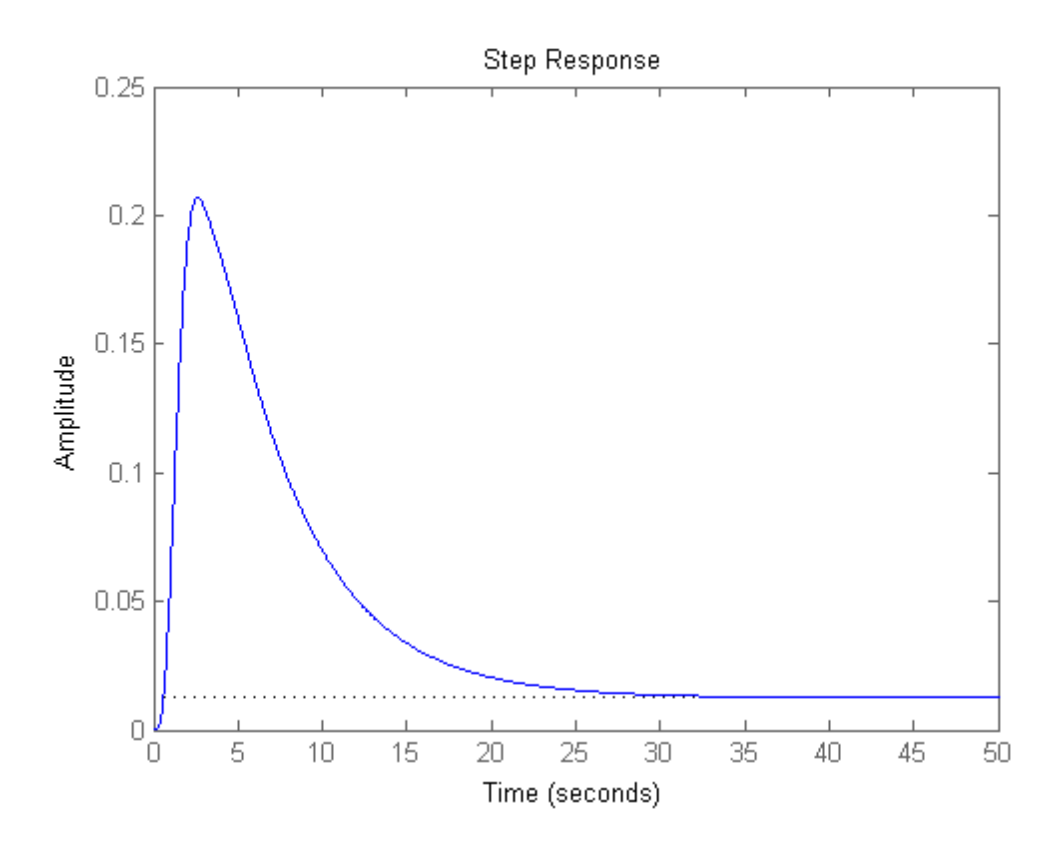

## **Valutazione delle prestazioni in catena chiusa**

```
% Attività sul comando:
% confrontare il valore iniziale del grafico con quanto ricavabile dal
% teorema del valore iniziale; si ottiene u(o)=Kc*m_a^2/m_i = 267.9...
Wu=feedback(C,F/Kr);
figure,step(Wu)
% Valutazione banda passante e picco di risonanza
% La divisione per Kr permette di valutare direttamente B3 e Mr
% Confrontare i risultati dai due grafici: Mr=2.3 dB, B3=3.65 rad/s
figure,bode(W)
figure, bode(W/Kr)
```
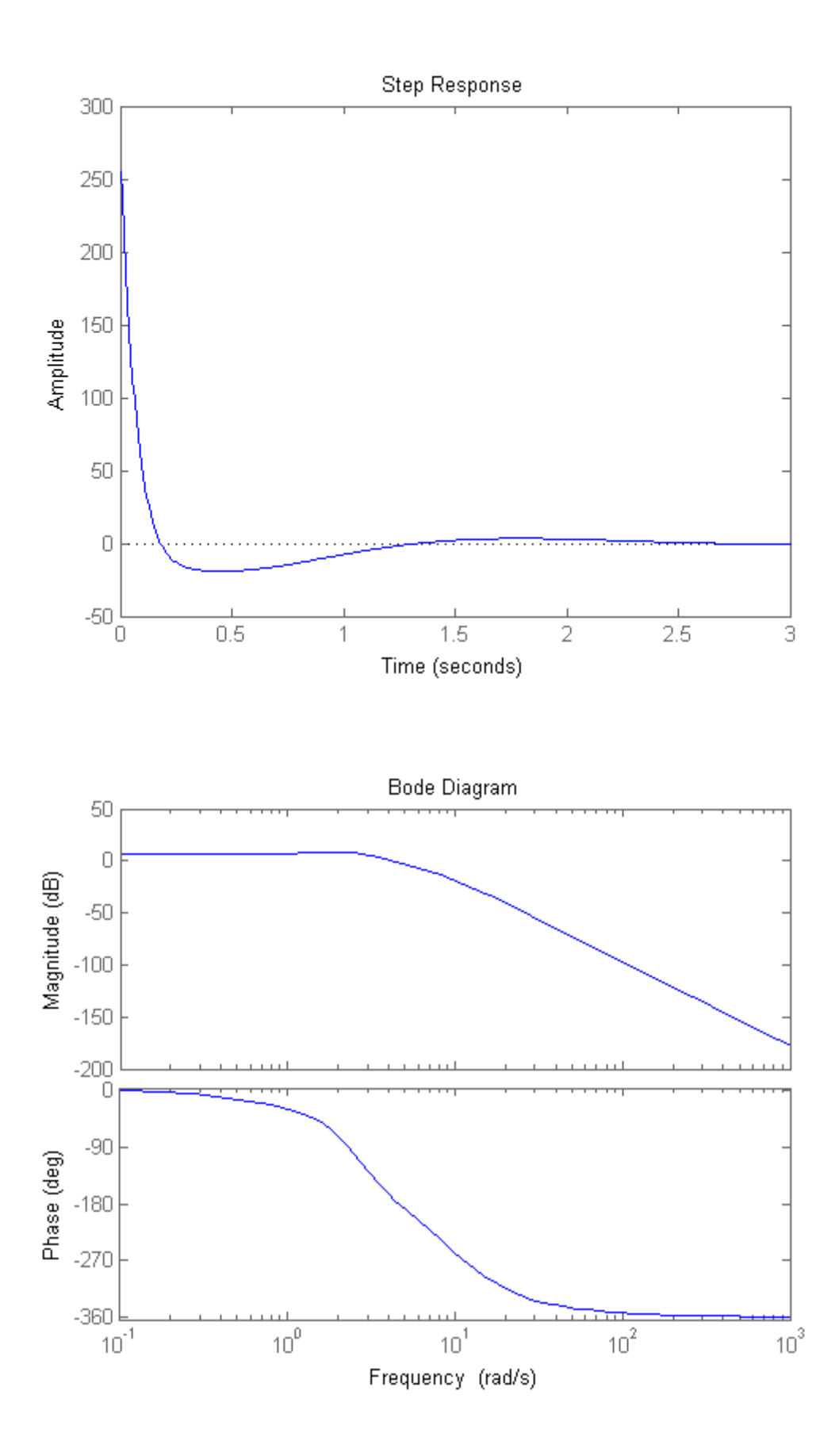

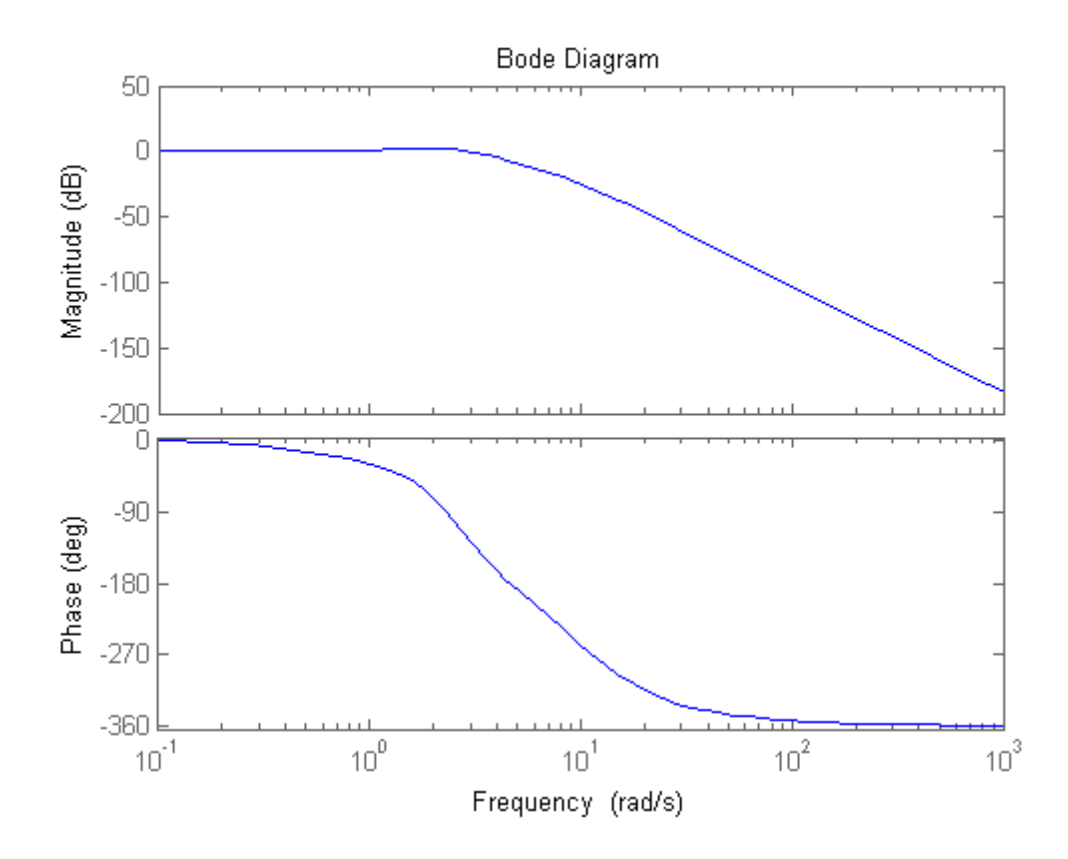

### **Confronto con una soluzione alternativa**

```
% Soluzione alternativa: reti derivative invariate, utilizzo di 2 attenuatrici meno forti
% da 4.6 progettate in xi_alt = 70
m_i_alt=4.6
xi_alt=70
tau_i_alt=xi_alt/wc_des
Ri_alt=(1+s*tau_i_alt/m_i_alt)/(1+s*tau_i_alt)
C_alt=Kc*Rd^2*Ri_alt^2;
Ga_alt=C_alt*F/Kr;
figure,margin(Ga_alt)
% Confronti ad anello chiuso delle due soluzioni:
% la prima soluzione è complessivamente migliore perché
% (1) corrisponde ad un controllore di ordine minore (ho usato una rete in meno)
% (2) presenta un effetto coda leggermente ridotto (grafico blu)
% la seconda soluzione ha come unico vantaggio una sensibilità ridotta
% per w comprese fra 0.007 e 0.1
Sens=feedback(1,Ga); % sensibilità per la soluzione originale
W_alt=feedback(C_alt*F,1/Kr);
figure,step(W)
hold
step(W alt)
hold off
Sens_alt=feedback(1,Ga_alt);
figure,bode(Sens)
hold
bode(Sens_alt)
hold off
```
 4.6000  $xi\_alt =$  70  $tau_i_alt =$  36.8421  $Ri\_alt =$  36.84 s + 4.6 ------------- 169.5 s + 4.6 Continuous-time transfer function.

Current plot held Current plot held

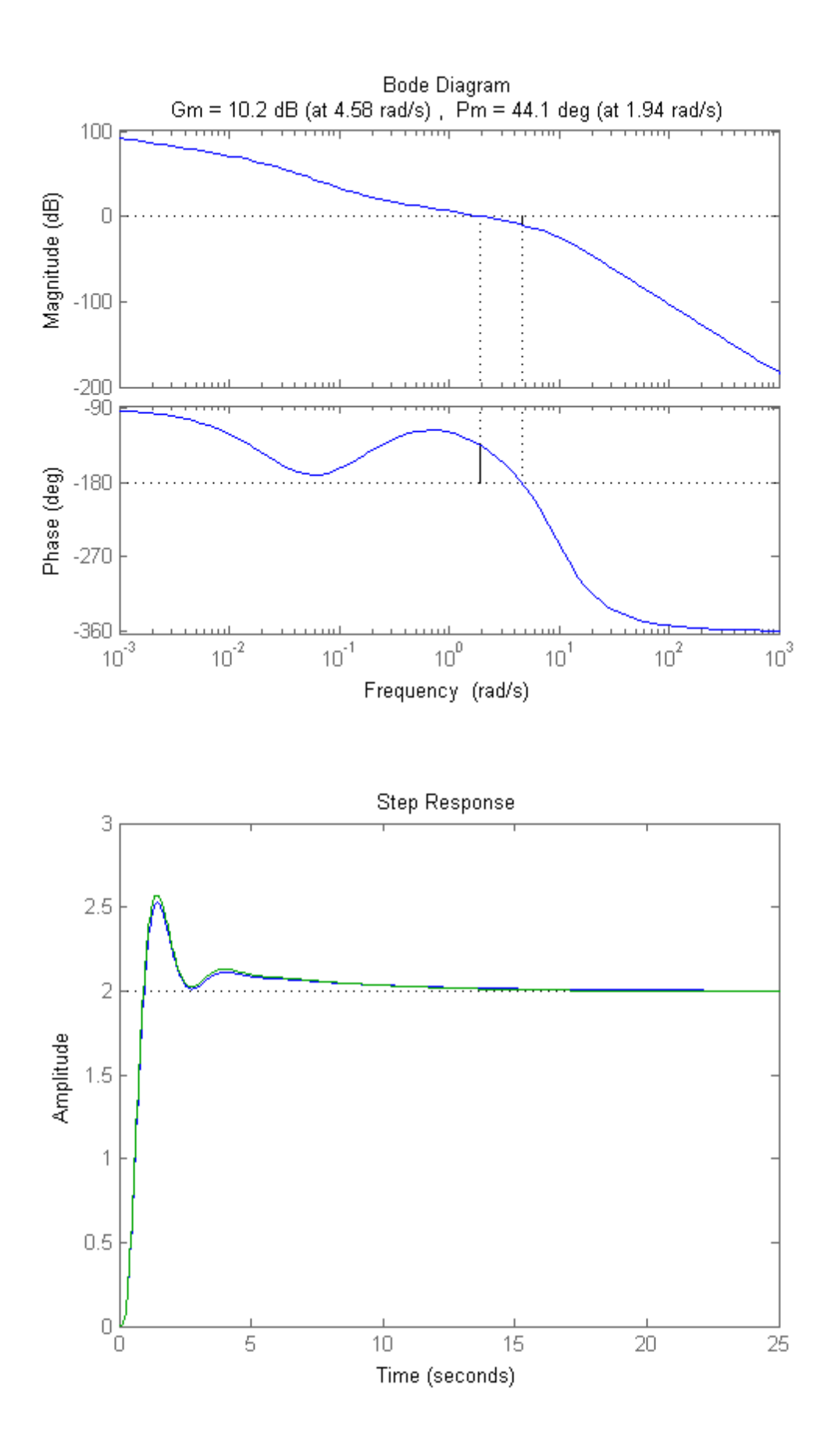

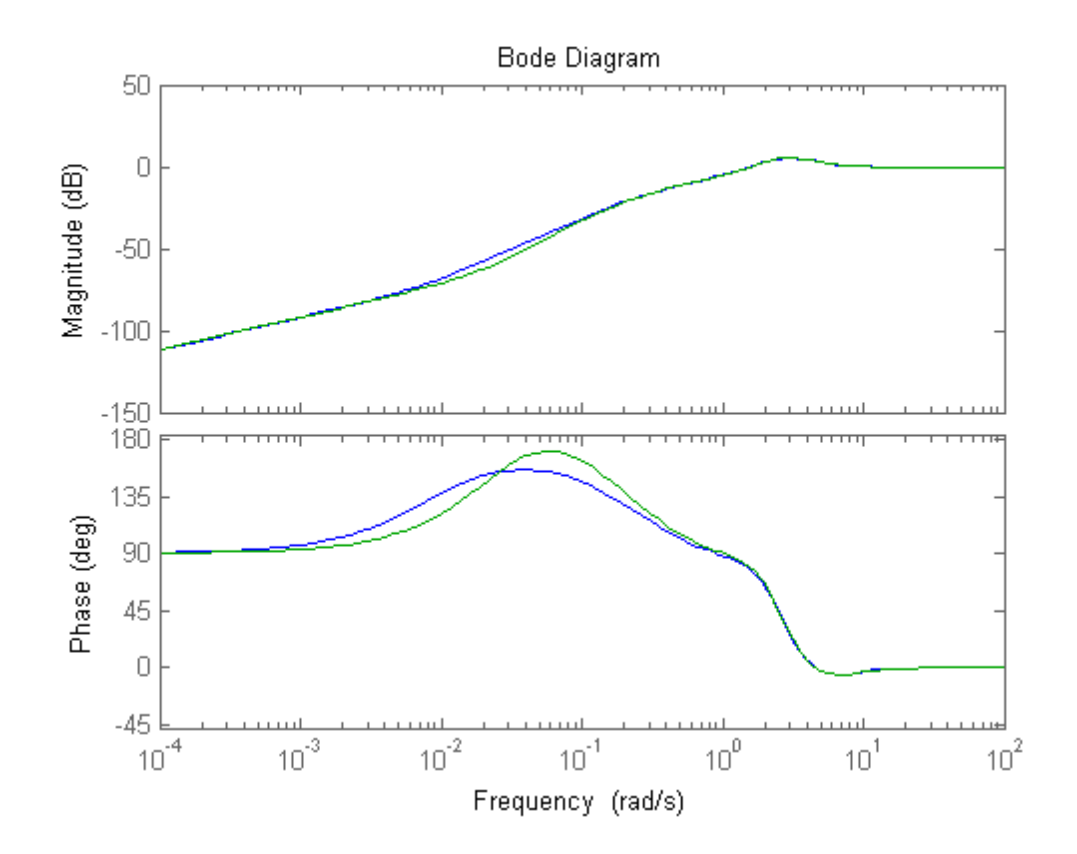

# <span id="page-13-0"></span>**Nota finale**

% In questa soluzione proposta tutte le simulazioni sono state eseguite % utilizzando soltanto Matlab al fine di avere un unico file di tutte le parti. % Gli studenti sono invitati a costruire il corrispondente schema Simulink % ed a svolgere con esso le verifiche delle specifiche e le valutazioni % richieste in catena chiusa.

*Published with [MATLAB®](http://www.mathworks.com/products/matlab/) R2014a*